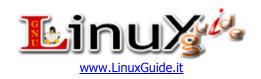

# Linux Command List v1.1 (last changes 10 Jan 2008 03.05 am)

#### Terms of use

Except where otherwise specified, the contents of LinuxGuide.it are licensed under License "Creative Commons" Attribution 2.5

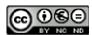

## Attribution-Noncommercial-No Derivative Works 2.5 Italy

#### You are free:

• to Share — to copy, and transmit the work EXCEPT distribute it through webserver/torrent without authorization(Download can be done only from official site and authorized mirror)

Official mirror: http://www.linuxguide.it/commands\_list.php

## **Under the following conditions:**

- Attribution You must attribute the work in the manner specified by the author or licensor (but not in any way that suggests that they endorse you or your use of the work).
- **Noncommercial** You may not use this work for commercial purposes.
- No Derivative Works You may not alter, transform, or build upon this work.
- For any reuse or distribution, you must make clear to others the licence terms of this work.
- Any of the above conditions can be waived if you get permission from the copyright holder.
- The author's moral rights are retained in this licence.

#### COMMAND DESCRIPTION

#### It's not allowed to remove the information below:

- \* Credits: <a href="http://www.linuxquide.it/commands-list.php?Credits">http://www.linuxquide.it/commands-list.php?Credits</a>
- \* Click here to report any error: <a href="http://www.linuxguide.it/commands-list.php#comments">http://www.linuxguide.it/commands-list.php#comments</a>
- \* Click here to check updates about this document: http://www.linuxguide.it/cmd\_ver.php?v=1.1
- \* Click below link to receive automatically the news about this document:
- http://www.linuxguide.it/commands\_list.php#newsupdate
- \* If you are a webmaster don't miss to use Webmaster Tools at your site: http://www.linuxguide.it/commands list.php#webmastertools
- \* Ask authorization to include this document in html format on your site

| System information |                                                  |
|--------------------|--------------------------------------------------|
| arch               | show architecture of machine                     |
| uname -m           | show architecture of machine(2)                  |
| uname -r           | show used kernel version                         |
| dmidecode -q       | show hardware system components - (SMBIOS / DMI) |
| hdparm -i /dev/hda | displays the characteristics of a hard-disk      |

| hdparm -tT /dev/sda                             | perform test reading on a hard-disk                     |
|-------------------------------------------------|---------------------------------------------------------|
| cat /proc/cpuinfo                               | show information CPU info                               |
| cat /proc/interrupts                            | show interrupts                                         |
| cat /proc/meminfo                               | verify memory use                                       |
| cat /proc/swaps                                 | show file(s) swap                                       |
| cat /proc/version                               | show version of the kernel                              |
| cat /proc/net/dev                               | show network adpters and statistics                     |
| cat /proc/mounts                                | show mounted file system(s)                             |
| lspci -tv                                       | display PCI devices                                     |
| lsusb -tv                                       | show USB devices                                        |
| date                                            | show system date                                        |
| cal 2007                                        | show the timetable of 2007                              |
| date 041217002007.00                            | set date and time -<br>MonthDayhoursMinutesYear.Seconds |
| clock -w                                        | save date changes on BIOS                               |
| linux commands list v1.1 - <u>LinuxGuide.it</u> |                                                         |

| Shutdown (Restart of a system and Logout ) |                                         |
|--------------------------------------------|-----------------------------------------|
| shutdown -h now                            | shutdown system(1)                      |
| init 0                                     | shutdown system(2)                      |
| telinit 0                                  | shutdown system(3)                      |
| shutdown -h hours:minutes &                | planned shutdown of the system          |
| shutdown -c                                | cancel a planned shutdown of the system |
| shutdown -r now                            | reboot(1)                               |
| reboot                                     | reboot(2)                               |
| logout                                     | leaving session                         |

| Files and Directory |                                     |
|---------------------|-------------------------------------|
| cd /home            | enter to directory '/ home'         |
| cd                  | go back one level                   |
| cd/                 | go back two levels                  |
| cd                  | go to home directory                |
| cd ~utente          | go to home directory                |
| cd -                | go to previous directory            |
| pwd                 | show the path of work directory     |
| ls                  | view files of directory             |
| ls -F               | view files of directory             |
| ls -l               | show details of files and directory |

| ls -a                                           | show hidden files                                               |
|-------------------------------------------------|-----------------------------------------------------------------|
| ls *[0-9]*                                      | show files and directory containing numbers                     |
| tree                                            | show files and directories in a tree starting from root(1)      |
| lstree                                          | show files and directories in a tree starting from root(2)      |
| mkdir dirl                                      | create a directory called 'dir1'                                |
| mkdir dirl dir2                                 | create two directories simultaneously                           |
| mkdir -p /tmp/dir1/dir2                         | create a directory tree                                         |
| rm -f file1                                     | delete file called 'file1'                                      |
| rmdir dir1                                      | delete directory called 'dir1'                                  |
| rm -rf dir1                                     | remove a directory called 'dir1' and contents recursively       |
| rm -rf dir1 dir2                                | remove two directories and their contents recursively           |
| mv dir1 new_dir                                 | rename / move a file or directory                               |
| cp file1 file2                                  | copying a file                                                  |
| cp dir/* .                                      | copy all files of a directory within the current work directory |
| cp -a /tmp/dirl .                               | copy a directory within the current work directory              |
| cp -a dir1 dir2                                 | copy a directory                                                |
| ln -s file1 lnk1                                | create a symbolic link to file or directory                     |
| ln filel lnk1                                   | create a physical link to file or directory                     |
| touch -t 0712250000 file1                       | modify timestamp of a file or directory - (YYMMDDhhmm)          |
| linux commands list v1.1 - <u>LinuxGuide.it</u> |                                                                 |
| File search                                     |                                                                 |

| find / -name file1                         | search file and directory into root filesystem from '/'                                   |
|--------------------------------------------|-------------------------------------------------------------------------------------------|
| find / -user user1                         | search files and directories<br>belonging to 'user1'                                      |
| find /home/user1 -name "*.bin"             | search files with '. bin' extension within directory '/ home/user1'                       |
| find /usr/bin -type f -atime +100          | search binary files are not used in the last 100 days                                     |
| find /usr/bin -type f -mtime -10           | search files created or changed within 10 days                                            |
| find / -name *.rpm -exec chmod 755 '{}' \; | search files with '.rpm' extension and modify permits                                     |
| find / -xdev -name "*.rpm"                 | search files with '.rpm' extension ignoring removable partitions as cdrom, pen-drive, etc |
| locate "*.ps"                              | find files with the '.ps' extension -<br>first run 'updatedb' command                     |
| whereis halt                               | show location of a binary file, source or man                                             |

| Mounting a Filesystem                                                      |                                                                                                    |
|----------------------------------------------------------------------------|----------------------------------------------------------------------------------------------------|
| mount /dev/hda2 /mnt/hda2                                                  | mount disk called hda2 - verify existence of the directory '/ mnt/hda2'                                          |
| umount /dev/hda2                                                           | unmount disk called hda2 - exit<br>from mount point '/ mnt/hda2' first                                           |
| fuser -km /mnt/hda2                                                        | force umount when the device is busy                                                                             |
| umount -n /mnt/hda2                                                        | run umount without writing the file<br>/etc/mtab - useful when the file is<br>read-only or the hard disk is full |
| mount /dev/fd0 /mnt/floppy                                                 | mount a floppy disk                                                                                              |
| mount /dev/cdrom /mnt/cdrom                                                | mount a cdrom / dvdrom                                                                                           |
| mount /dev/hdc /mnt/cdrecorder                                             | mount a cdrw / dvdrom                                                                                            |
| mount /dev/hdb /mnt/cdrecorder                                             | mount a cdrw / dvdrom                                                                                            |
| mount -o loop file.iso /mnt/cdrom                                          | mount a file or iso image                                                                                        |
| mount -t vfat /dev/hda5 /mnt/hda5                                          | mount a Windows FAT32 file system                                                                                |
| mount /dev/sdal /mnt/usbdisk                                               | mount a usb pen-drive or flash-drive                                                                             |
| mount -t smbfs -o username=user,password=pass //winclient/share /mnt/share | mount a windows network share                                                                                    |

linux commands list v1.1 - <a href="LinuxGuide.it">LinuxGuide.it</a>

| Disk Space                                                                     |                                                                                    |
|--------------------------------------------------------------------------------|------------------------------------------------------------------------------------|
| df -h                                                                          | show list of partitions mounted                                                    |
| ls -lSr  more                                                                  | show size of the files and directories ordered by size                             |
| du -sh dirl                                                                    | estimate space used by directory 'dir1'                                            |
| du -sk *   sort -rn                                                            | show size of the files and directories sorted by size                              |
| rpm -q -aqf '%10{SIZE}t%{NAME}n'   sort -k1,1n                                 | show space used by rpm packages installed sorted by size (fedora, redhat and like) |
| <pre>dpkg-query -W -f='\${Installed-Size;10}t\${Package}n'   sort -k1,1n</pre> | show space used by deb packages installed sorted by size (ubuntu, debian and like) |

| Users and Groups                                                      |                                         |
|-----------------------------------------------------------------------|-----------------------------------------|
| groupadd group_name                                                   | create a new group                      |
| groupdel group_name                                                   | delete a group                          |
| groupmod -n new_group_name old_group_name                             | rename a group                          |
| useradd -c "Name Surname " -g admin -d /home/user1 -s /bin/bash user1 | create a new user belongs "admin" group |
| useradd user1                                                         | create a new user                       |

| userdel -r user1                                                    | delete a user ( '-r' eliminates home directory)                           |
|---------------------------------------------------------------------|---------------------------------------------------------------------------|
| usermod -c "User FTP" -g system -d /ftp/user1 -s /bin/nologin user1 | change user attributes                                                    |
| passwd                                                              | change password                                                           |
| passwd user1                                                        | change a user password (only by root)                                     |
| chage -E 2005-12-31 user1                                           | set deadline for user password                                            |
| pwck                                                                | check correct syntax and file format of '/etc/passwd' and users existence |
| grpck                                                               | check correct syntax and file format of '/etc/group' and groups existence |
| newgrp group_name                                                   | log in to a new group to change<br>default group of newly created files   |

linux commands list v1.1 - <a href="LinuxGuide.it">LinuxGuide.it</a>

#### Permits on Files (use "+" to set permissions and "-" to remove)

| ls -lh                       | show permits                                                                                      |
|------------------------------|---------------------------------------------------------------------------------------------------|
| ls /tmp   pr -T5 -W\$COLUMNS | divide terminal into 5 columns                                                                    |
| chmod ugo+rwx directory1     | set permissions reading (r), write (w) and (x) access to users owner (u) group (g) and others (o) |
| chmod go-rwx directory1      | remove permits reading (r), write (w) and (x) access to users group (g) and others (or            |
| chown user1 file1            | change owner of a file                                                                            |
| chown -R user1 directory1    | change user owner of a directory<br>and all the files and directories<br>contained inside         |
| chgrp gruppol file1          | change group of files                                                                             |
| chown user1:gruppo1 file1    | change user and group ownership of a file                                                         |
| find / -perm -u+s            | view all files on the system with<br>SUID configured                                              |
| chmod u+s /bin/binary_file   | set SUID bit on a binary file - the user that running that file gets same privileges as owner     |
| chmod u-s /bin/binary_file   | disable SUID bit on a binary file                                                                 |
| chmod g+s /home/public       | set SGID bit on a directory - similar to SUID but for directory                                   |
| chmod g-s /home/public       | disable SGID bit on a directory                                                                   |
| chmod o+t /home/public       | set STIKY bit on a directory - allows<br>files deletion only to legitimate<br>owners              |
| chmod o-t /home/public       | disable STIKY bit on a directory                                                                  |

linux commands list v1.1 - LinuxGuide.it

Special Attributes on files (use "+" to set permissions and "-" to remove)

| chattr +a file1 | allows write opening of a file only append mode                                            |
|-----------------|--------------------------------------------------------------------------------------------|
| chattr +c file1 | allows that a file is compressed / decompressed automatically by the kernel                |
| chattr +d file1 | makes sure that the program ignores Dump the files during backup                           |
| chattr +i file1 | makes it an immutable file, which can not be removed, altered, renamed or linked           |
| chattr +s file1 | allows a file to be deleted safely                                                         |
| chattr +S file1 | makes sure that if a file is modified changes are written in synchronous mode as with sync |
| chattr +u file1 | allows you to recover the contents of a file even if it is canceled                        |
| lsattr          | show specials attributes                                                                   |
|                 |                                                                                            |

| TIMA COMMUNAS TISC VI.I               | <u> </u>                                                     |
|---------------------------------------|--------------------------------------------------------------|
| Archives and compressed files         |                                                              |
| bunzip2 file1.bz2                     | decompress a file called 'file1.bz2'                         |
| bzip2 file1                           | compress a file called 'file1'                               |
| gunzip file1.gz                       | decompress a file called 'file1.gz'                          |
| gzip file1                            | compress a file called 'file1'                               |
| gzip -9 file1                         | compress with maximum compression                            |
| rar a file1.rar test_file             | create an archive rar called 'file1.rar'                     |
| rar a file1.rar file1 file2 dir1      | compress 'file1', 'file2' and 'dir1' simultaneously          |
| rar x file1.rar                       | decompress rar archive                                       |
| unrar x file1.rar                     | decompress rar archive                                       |
| tar -cvf archive.tar file1            | create a uncompressed tarball                                |
| tar -cvf archive.tar file1 file2 dir1 | create an archive containing 'file1', 'file2' and 'dir1'     |
| tar -tf archive.tar                   | show contents of an archive                                  |
| tar -xvf archive.tar                  | extract a tarball                                            |
| tar -xvf archive.tar -C /tmp          | extract a tarball into / tmp                                 |
| tar -cvfj archive.tar.bz2 dir1        | create a tarball compressed into bzip2                       |
| tar -xvfj archive.tar.bz2             | decompress a compressed tar archive in bzip2                 |
| tar -cvfz archive.tar.gz dir1         | create a tarball compressed into gzip                        |
| tar -xvfz archive.tar.gz              | decompress a compressed tar archive in gzip                  |
| zip file1.zip file1                   | create an archive compressed in zip                          |
| zip -r file1.zip file1 file2 dir1     | compress in zip several files and directories simultaneously |

linux commands list v1.1 - <a href="LinuxGuide.it">LinuxGuide.it</a>

| linux commands list VI.1 - <u>LinuxGuide.it</u>          |                                                                                            |
|----------------------------------------------------------|--------------------------------------------------------------------------------------------|
| RPM Packages ( Fedora, Red Hat and like)                 |                                                                                            |
| rpm -ivh package.rpm                                     | install a rpm package                                                                      |
| rpm -ivhnodeeps package.rpm                              | install a rpm package ignoring dependencies requests                                       |
| rpm -U package.rpm                                       | upgrade a rpm package without changing configuration files                                 |
| rpm -F package.rpm                                       | upgrade a rpm package only if it is already installed                                      |
| rpm -e package_name.rpm                                  | remove a rpm package                                                                       |
| rpm -qa                                                  | show all rpm packages installed on the system                                              |
| rpm -qa   grep httpd                                     | show all rpm packages with the name "httpd"                                                |
| rpm -qi package_name                                     | obtain information on a specific package installed                                         |
| rpm -qg "System Environment/Daemons"                     | show rpm packages of a group software                                                      |
| rpm -ql package_name                                     | show list of files provided by a rpm package installed                                     |
| rpm -qc package_name                                     | show list of configuration files provided by a rpm package installed                       |
| rpm -q package_namewhatrequires                          | show list of dependencies required for a rpm packet                                        |
| rpm -q package_namewhatprovides                          | show capability provided by a rpm package                                                  |
| rpm -q package_namescripts                               | show scripts started during installation / removal                                         |
| rpm -q package_namechangelog                             | show history of revisions of a rpm package                                                 |
| rpm -qf /etc/httpd/conf/httpd.conf                       | verify which rpm package belongs to a given file                                           |
| rpm -qp package.rpm -l                                   | show list of files provided by a rpm package not yet installed                             |
| rpmimport /media/cdrom/RPM-GPG-KEY                       | import public-key digital signature                                                        |
| rpmchecksig package.rpm                                  | verify the integrity of a rpm package                                                      |
| rpm -qa gpg-pubkey                                       | verify integrity of all rpm packages installed                                             |
| rpm -V package_name                                      | check file size, permissions, type,<br>owner, group, MD5 checksum and<br>last modification |
| rpm -Va                                                  | check all rpm packages installed on<br>the system - use with caution                       |
| rpm -Vp package.rpm                                      | verify a rpm package not yet installed                                                     |
| rpm2cpio package.rpm   cpioextractmake-directories *bin* | extract executable file from a rpm package                                                 |
| rpm -ivh /usr/src/redhat/RPMS/`arch`/package.rpm         | install a package built from a rpm source                                                  |
| rpmbuildrebuild package_name.src.rpm                     | build a rpm package from a rpm source                                                      |
|                                                          |                                                                                            |

| linux commands list v1.1 - <u>LinuxGuide.it</u> |                                                                     |
|-------------------------------------------------|---------------------------------------------------------------------|
| YUM packages updater (Fedora, RedHat and like)  |                                                                     |
| yum install package_name                        | download and install a rpm package                                  |
| yum update                                      | update all rpm packages installed on the system                     |
| yum update package_name                         | upgrade a rpm package                                               |
| yum remove package_name                         | remove a rpm package                                                |
| yum list                                        | list all packages installed on the system                           |
| yum search package_name                         | find a package on rpm repository                                    |
| yum clean packages                              | clean up rpm cache erasing<br>downloaded packages                   |
| yum clean headers                               | remove all files headers that the system uses to resolve dependency |
| yum clean all                                   | remove from the cache packages and headers files                    |
| linux commands list v1.1 - LinuxGuide.i         | <u>t</u>                                                            |
| DEB packages (Debian, Ubuntu and like)          |                                                                     |
| dpkg -i package.deb                             | install / upgrade a deb package                                     |
| dpkg -r package_name                            | remove a deb package from the system                                |
| dpkg -1                                         | show all deb packages installed on the system                       |
| dpkg -l   grep httpd                            | show all rpm packages with the name "httpd"                         |
| dpkg -s package_name                            | obtain information on a specific package installed on system        |
| dpkg -L package_name                            | show list of files provided by a package installed on system        |
| dpkgcontents package.deb                        | show list of files provided by a package not yet installed          |
| dpkg -S /bin/ping                               | verify which package belongs to a given file                        |
| linux commands list v1.1 - <u>LinuxGuide.it</u> |                                                                     |
| APT packages updater (Debian, Ubuntu e like)    |                                                                     |
| apt-get install package_name                    | install / upgrade a deb package                                     |
| apt-cdrom install package_name                  | install / upgrade a deb package<br>from cdrom                       |
| apt-get update                                  | update all deb packages installed on system                         |
| apt-get remove package_name                     | remove a deb package from system                                    |
| apt-get check                                   | verify correct resolution of dependencies                           |
| apt-get clean                                   | clean up cache from packages<br>downloaded                          |
| linux commands list v1.1 - <u>LinuxGuide.it</u> |                                                                     |
| View file content                               |                                                                     |

| cat file1                 | view the contents of a file starting from the first row                                                       |
|---------------------------|----------------------------------------------------------------------------------------------------|
| tac file1                 | view the contents of a file starting from the last line                                                       |
| more file1                | view content of a file along                                                                                  |
| less file1                | similar to 'more' command but<br>which allows backward movement in<br>the file as well as forward<br>movement |
| head -2 file1             | view first two lines of a file                                                                                |
| tail -2 file1             | view last two lines of a file                                                                                 |
| tail -f /var/log/messages | view in real time what is added to a file                                                                     |

| Text Manipulation                                                                           |                                                                           |
|---------------------------------------------------------------------------------------------|---------------------------------------------------------------------------|
| cat file_test   [operation: sed, grep, awk, grep, etc] > result.txt                         | syntax to elaborate the text of a file, and write result to a new file    |
| <pre>cat file_originale   [operazione: sed, grep, awk, grep, etc] &gt;&gt; result.txt</pre> | syntax to elaborate the text of a file and append result in existing file |
| grep Aug /var/log/messages                                                                  | look up words "Aug" on file<br>'/var/log/messages'                        |
| grep ^Aug /var/log/messages                                                                 | look up words that begin with "Aug" on file '/var/log/messages'           |
| grep [0-9] /var/log/messages                                                                | select from file '/var/log/messages' all lines that contain numbers       |
| grep Aug -R /var/log/*                                                                      | search string "Aug" at directory<br>'/var/log' and below                  |
| sed 's/stringa1/stringa2/g' example.txt                                                     | replace "string1" with "string2" in example.txt                           |
| sed '/^\$/d' example.txt                                                                    | remove all blank lines from example.txt                                   |
| sed '/ *#/d; /^\$/d' example.txt                                                            | remove comments and blank lines from example.txt                          |
| echo 'esempio'   tr '[:lower:]' '[:upper:]'                                                 | convert from lower case in upper case                                     |
| sed -e 'ld' result.txt                                                                      | eliminates the first line from file example.txt                           |
| sed -n '/stringal/p'                                                                        | view only lines that contain the word "string1"                           |
| sed -e 's/ *\$//' example.txt                                                               | remove empty characters at the end of each row                            |
| sed -e 's/stringal//g' example.txt                                                          | remove only the word "string1" from text and leave intact all             |
| sed -n '1,5p;5q' example.txt                                                                | view from 1th to 5th row                                                  |
| sed -n '5p;5q' example.txt                                                                  | view row number 5                                                         |
| sed -e 's/00*/0/g' example.txt                                                              | replace more zeros with a single zero                                     |
| cat -n file1                                                                                | number row of a file                                                      |
| cat example.txt   awk 'NR%2==1'                                                             | remove all even lines from example.txt                                    |
| echo a b c   awk '{print \$1}'                                                              | view the first column of a line                                           |

| echo a b c   awk '{print \$1,\$3}'              | view the first and third column of a line                                          |  |
|-------------------------------------------------|------------------------------------------------------------------------------------|--|
| paste file1 file2                               | merging contents of two files for columns                                          |  |
| paste -d '+' file1 file2                        | merging contents of two files for columns with '+' delimiter on the center         |  |
| sort file1 file2                                | sort contents of two files                                                         |  |
| sort file1 file2   uniq                         | sort contents of two files omitting lines repeated                                 |  |
| sort file1 file2   uniq -u                      | sort contents of two files by viewing only unique line                             |  |
| sort file1 file2   uniq -d                      | sort contents of two files by viewing only duplicate line                          |  |
| comm -1 file1 file2                             | compare contents of two files by<br>deleting only unique lines from<br>'file1'     |  |
| comm -2 file1 file2                             | compare contents of two files by<br>deleting only unique lines from<br>'file2'     |  |
| comm -3 file1 file2                             | compare contents of two files by deleting only the lines that appear on both files |  |
| linux commands list v1.1 - LinuxGuide.          | it                                                                                 |  |
| Character set and Format file conversion        |                                                                                    |  |
| dos2unix filedos.txt fileunix.txt               | convert a text file format from MSDOS to UNIX                                      |  |
| unix2dos fileunix.txt filedos.txt               | convert a text file format from UNIX to MSDOS                                      |  |
| recodeHTML < page.txt > page.html               | convert a text file to html                                                        |  |
| recode -1   more                                | show all available formats conversion                                              |  |
| linux commands list v1.1 - <u>LinuxGuide.it</u> |                                                                                    |  |
| Filesystem Analysis                             |                                                                                    |  |
| badblocks -v /dev/hda1                          | check bad blocks in disk hda1                                                      |  |
| fsck /dev/hda1                                  | repair / check integrity of linux<br>filesystem on disk hda1                       |  |
| fsck.ext2 /dev/hda1                             | repair / check integrity of ext2<br>filesystem on disk hda1                        |  |
| e2fsck /dev/hda1                                | repair / check integrity of ext2<br>filesystem on disk hda1                        |  |
| e2fsck -j /dev/hda1                             | repair / check integrity of ext3 filesystem on disk hda1                           |  |
| fsck.ext3 /dev/hda1                             | repair / check integrity of ext3 filesystem on disk hda1                           |  |
| fsck.vfat /dev/hda1                             | repair / check integrity of fat<br>filesystem on disk hda1                         |  |
| fsck.msdos /dev/hda1                            | repair / check integrity of dos<br>filesystem on disk hda1                         |  |
| dosfsck /dev/hda1                               | repair / check integrity of dos<br>filesystems on disk hda1                        |  |
|                                                 |                                                                                    |  |

| Format a Filesystem                                                                  |                                                                               |
|--------------------------------------------------------------------------------------|-------------------------------------------------------------------------------|
| mkfs /dev/hda1                                                                       | create a filesystem type linux on hda1 partition                              |
| mke2fs /dev/hda1                                                                     | create a filesystem type linux ext2 on hda1 partition                         |
| mke2fs -j /dev/hda1                                                                  | create a filesystem type linux ext3 (journal) on hda1 partition               |
| mkfs -t vfat 32 -F /dev/hda1                                                         | create a FAT32 filesystem                                                     |
| fdformat -n /dev/fd0                                                                 | format a floppy disk                                                          |
| mkswap /dev/hda3                                                                     | create a swap filesystem                                                      |
| linux commands list v1.1 - LinuxGuide.                                               | it                                                                            |
| SWAP filesystem                                                                      |                                                                               |
| mkswap /dev/hda3                                                                     | create a swap filesystem                                                      |
| swapon /dev/hda3                                                                     | activating a new swap partition                                               |
| swapon /dev/hda2 /dev/hdb3                                                           | activate two swap partitions                                                  |
| linux commands list v1.1 - <u>LinuxGuide</u> .                                       | <u>it</u>                                                                     |
| Backup                                                                               |                                                                               |
| dump -0aj -f /tmp/home0.bak /home                                                    | make a full backup of directory '/home'                                       |
| dump -laj -f /tmp/home0.bak /home                                                    | make a incremental backup of directory '/home'                                |
| restore -if /tmp/home0.bak                                                           | restoring a backup interactively                                              |
| rsync -rogpavdelete /home /tmp                                                       | synchronization between directories                                           |
| rsync -rogpav -e sshdelete /home ip_address:/tmp                                     | rsync via SSH tunnel                                                          |
| rsync -az -e sshdelete ip_addr:/home/public /home/local                              | synchronize a local directory with a remote directory via ssh and compression |
| rsync -az -e sshdelete /home/local ip_addr:/home/public                              | synchronize a remote directory with a local directory via ssh and compression |
| dd bs=1M if=/dev/hda   gzip   ssh user@ip_addr 'dd of=hda.gz'                        | make a backup of a local hard disk on remote host via ssh                     |
| tar -Puf backup.tar /home/user                                                       | make a incremental backup of directory '/home/user'                           |
| ( cd /tmp/local/ && tar c . )   ssh -C user@ip_addr 'cd /home/share/ && tar x -p'    | copy content of a directory on remote directory via ssh                       |
| ( tar c /home )   ssh -C user@ip_addr 'cd /home/backup-home && tar x -p'             | copy a local directory on remote directory via ssh                            |
| tar cf   (cd /tmp/backup ; tar xf - )                                                | local copy preserving permits and links from a directory to another           |
| find /home/user1 -name '*.txt'   xargs cp -avtarget-directory=/home/backup/parents   | find and copy all files with '.txt' extention from a directory to another     |
| <pre>find /var/log -name '*.log'   tar cvfiles-from=-   bzip2 &gt; log.tar.bz2</pre> | find all files with '.log' extention and make an bzip archive                 |
| dd if=/dev/hda of=/dev/fd0 bs=512 count=1                                            | make a copy of MBR (Master Boot<br>Record) to floppy                          |

| dd if=/dev/fd0 of=/dev/hda bs=512 count=1 | restore MBR from backup copy saved to floppy |
|-------------------------------------------|----------------------------------------------|
|                                           |                                              |

|                                                                                  | savea toopp)                                                         |
|----------------------------------------------------------------------------------|----------------------------------------------------------------------|
| linux commands list v1.1 - LinuxGuide.                                           | it                                                                   |
| CDROM                                                                            |                                                                      |
| cdrecord -v gracetime=2 dev=/dev/cdrom -eject blank=fast -force                  | clean a rewritable cdrom                                             |
| mkisofs /dev/cdrom > cd.iso                                                      | create an iso image of cdrom on disk                                 |
| mkisofs /dev/cdrom   gzip > cd_iso.gz                                            | create a compressed iso image of cdrom on disk                       |
| mkisofs -J -allow-leading-dots -R -V "Label CD" -iso-level 4 -o ./cd.iso data_cd | create an iso image of a directory                                   |
| cdrecord -v dev=/dev/cdrom cd.iso                                                | burn an ISO image                                                    |
| gzip -dc cd_iso.gz   cdrecord dev=/dev/cdrom -                                   | burn a compressed ISO image                                          |
| mount -o loop cd.iso /mnt/iso                                                    | mount an ISO image                                                   |
| cd-paranoia -B                                                                   | rip audio tracks from a CD to wav files                              |
| cd-paranoia "-3"                                                                 | rip first three audio tracks from a<br>CD to wav files               |
| cdrecordscanbus                                                                  | scan bus to identify the channel scsi                                |
| linux commands list v1.1 - LinuxGuide.                                           | <u>it</u>                                                            |
| Networking (LAN and WiFi)                                                        |                                                                      |
| ifconfig eth0                                                                    | show configuration of an ethernet network card                       |
| ifup eth0                                                                        | activate an interface 'eth0'                                         |
| ifdown eth0                                                                      | disable an interface 'eth0'                                          |
| ifconfig eth0 192.168.1.1 netmask 255.255.255.0                                  | configure IP Address                                                 |
| ifconfig eth0 promisc                                                            | configure 'eth0' in promiscuous<br>mode to gather packets (sniffing) |
| dhclient eth0                                                                    | active interface 'eth0' in dhcp mode                                 |
| route -n                                                                         | show routing table                                                   |
| route add -net 0/0 gw IP_Gateway                                                 | configura default gateway                                            |
| route add -net 192.168.0.0 netmask 255.255.0.0 gw 192.168.1.1                    | configure static route to reach network '192.168.0.0/16'             |
| route del 0/0 gw IP_gateway                                                      | remove static route                                                  |
| echo "1" > /proc/sys/net/ipv4/ip_forward                                         | activate ip routing                                                  |
| hostname                                                                         | show hostname                                                        |
| host www.linuxguide.it                                                           | lookup hostname to resolve name to ip address and viceversa          |
| ip link show                                                                     | show link status of all interfaces                                   |
| mii-tool eth0                                                                    | show link status of 'eth0'                                           |
| ethtool eth0                                                                     | show statistics of network card 'eth0'                               |
|                                                                                  |                                                                      |

netstat -tup

show all active network connections

and their PID

| netstat -tupl                                                                                        | show all network services listening on the system and their PID                  |
|----------------------------------------------------------------------------------------------------|----------------------------------------------------------------------------------|
| tcpdump tcp port 80                                                                                  | show all HTTP traffic                                                            |
| iwlist scan                                                                                          | show wireless networks                                                           |
| iwconfig eth1                                                                                        | show configuration of a wireless<br>network card                                 |
| linux commands list v1.1 - <u>LinuxGuid</u>                                                          | e.it                                                                             |
| Microsoft Windows networks (SAMBA)                                                                   |                                                                                  |
| nbtscan ip_addr                                                                                      | netbios name resolution                                                          |
| nmblookup -A ip_addr                                                                                 | netbios name resolution                                                          |
| smbclient -L ip_addr/hostname                                                                        | show remote shares of a windows host                                             |
| <pre>smbget -Rr smb://ip_addr/share</pre>                                                            | like wget can download files from a host windows via smb                         |
| <pre>mount -t smbfs -o username=user,password=pass //winclient/share /mnt/share</pre>                | mount a windows network share                                                    |
| linux commands list v1.1 - <u>LinuxGuid</u>                                                          | e.it                                                                             |
| IPTABLES (firewall)                                                                                  |                                                                                  |
| iptables -t filter -L                                                                                | show all chains of filtering table                                               |
| iptables -t nat -L                                                                                   | show all chains of nat table                                                     |
| iptables -t filter -F                                                                                | clear all rules from filtering table                                             |
| iptables -t nat -F                                                                                   | clear all rules from table nat                                                   |
| iptables -t filter -X                                                                                | delete any chains created by user                                                |
| iptables -t filter -A INPUT -p tcpdport telnet -j ACCEPT                                             | allow telnet connections to input                                                |
| iptables -t filter -A OUTPUT -p tcpdport http -j DROP                                                | block HTTP connections to output                                                 |
| iptables -t filter -A FORWARD -p tcpdport pop3 -j ACCEPT                                             | allow POP3 connections to forward chain                                          |
| iptables -t filter -A INPUT -j LOGlog-prefix "DROP INPUT"                                            | logging sulla chain di input Logging<br>on chain input                           |
| iptables -t nat -A POSTROUTING -o eth0 -j MASQUERADE                                                 | configure a PAT (Port Address<br>Traslation) on eth0 masking<br>outbound packets |
| iptables -t nat -A PREROUTING -d 192.168.0.1 -p tcp -m tcpdport 22 -j DNATto-destination 10.0.0.2:22 | redirect packets addressed to a host to another host                             |
| linux commands list v1.1 - <u>LinuxGuid</u>                                                          | e.it                                                                             |
| Monitoring and debugging                                                                             |                                                                                  |
| top                                                                                                  | display linux tasks using most cpu                                               |
| ps -eafw                                                                                             | displays linux tasks                                                             |
| ps -e -o pid,argsforest                                                                              | displays linux tasks in a hierarchical mode                                      |
| pstree                                                                                               | mostra un albero dei processi<br>sistema Shows a tree system<br>processes        |
| kill -9 ID_Processo                                                                                  | force closure of the process and finish it                                       |
| kill -1 ID_Processo                                                                                  | force a process to reload                                                        |

|                                  | configuration                                         |
|----------------------------------|-------------------------------------------------------|
| lsof -p \$\$                     | display a list of files opened by processes           |
| lsof /home/user1                 | displays a list of open files in a given path system  |
| strace -c ls >/dev/null          | display system calls made and received by a process   |
| strace -f -e open ls >/dev/null  | display library calls                                 |
| watch -n1 'cat /proc/interrupts' | display interrupts in real-time                       |
| last reboot                      | show history reboot                                   |
| lsmod                            | display kernel loaded                                 |
| free -m                          | displays status of RAM in megabytes                   |
| smartctl -A /dev/hda             | monitoring reliability of a hard-disk through SMART   |
| smartctl -i /dev/hda             | check if SMART is active on a hard-<br>disk           |
| tail /var/log/dmesg              | show events inherent to the process of booting kernel |
| tail /var/log/messages           | show system events                                    |

linux commands list v1.1 -  $\underline{LinuxGuide.it}$ 

### Others useful commands

| aproposkeyword                                      | display a list of commands that pertain to keywords of a program , useful when you know what your program does, but you don't know the name of the command |
|-----------------------------------------------------|----------------------------------------------------------------------------------------------------|
| man ping                                            | display the on-line manual pages for example on ping command                                                                                               |
| whatiskeyword                                       | displays description of what a program does                                                                                                    |
| mkbootdiskdevice /dev/fd0 `uname -r`                | create a boot floppy                                                                                                    |
| gpg -c file1                                        | encrypt a file with GNU Privacy<br>Guard                                                                                                    |
| gpg file1.gpg                                       | decrypt a file with GNU Privacy<br>Guard                                                                                                    |
| wget -r www.example.com                             | download an entire web site                                                                                                    |
| wget -c www.example.com/file.iso                    | download a file with the ability to stop the download and resume later                                                                                     |
| echo 'wget -c www.example.com/files.iso'   at 09:00 | start a download at any given time                                                                                                    |
| ldd /usr/bin/ssh                                    | show shared libraries required by ssh program                                                                                                    |
| alias hh='history'                                  | set an alias for a command - hh = history                                                                                                    |

linux commands list v1.1 - LinuxGuide.it

Except where otherwise specified, the contents of LinuxGuide.it are licensed under License "Creative Commons" Attribution 2.5:

Free **Distribution** if provided **Authors** and, **Not Commercial purposes** and, **Not Derivated Works** 2.5 Italy.

LinuxGuide.it assumes no responsibility and in no case can be attributed to physical damage, moral or otherwise caused by content, by command, from configurations and any other content published on www.linuxguide.it or copies of the same content distributed by third parties.